# Google Earth を利用した中国歴史地理情報の収集と公開 ―先秦~前漢を事例に―

# 山 田 崇 仁

# はじめに

 中国史に限らず、歴史に関する様々な情報は、常に時間と空間の情報を必須の属性として保持し ている(以下、歴史地理情報と称す)。これは、例えばある王朝がどこを本拠地として何時からはじま り、どの範囲を自らの勢力下に置いたのか、という基本的な事象を並べ立てるだけでも了解される だろう。そのため、歴史を主要な対象領域とする者は、常に対象物の属する時間と空間を頭に置き ながら研究を行うことになる。この歴史研究者にとって必須の基礎作業を効率よく遂行するために、 各種の歴史地理情報を含めた歴史地図集や地名辞典などを利用して地図上の場所や、現在の行政区 画との関係を確認し、更にはこれらの地図に自分で補足情報を書き込んで、情報の質的向上を図る 場合もあるかもしれない。

 筆者もご多分に漏れず同様の作業をよく行う。一昔前はコピーした地図に書き込みをしたりして いたが、最近ではコンピュータ上で動作するアプリケーションソフトを利用してメモ書きや画像 データとして保存することが一般的である。試みに、筆者が歴史地理情報を収集し、地図情報とし て可視化するツールに求める用件を箇条書きしてみた。

- 立体的な情報(地形など)が確認可能か
- 解像度がそれなりに高い(より細かい地形や地面情報を確認可能)か
- 気軽に歴史事象のポイントを設定・変更可能か。また、そのポイントにメモ書きが可能か
- 設定した情報をどこまで二次利用可能か(情報公開の程度)

 これらの要求を解決するための手助けとなる書籍を初めとするツール類は、中国史の分野に限っ ても数多く存在する。例えば、歴史地理情報と現在の行政区画とを関連づける際に欠かせないのは 歴史地名辞典類だが、この分野の古典とも言える臧勵和等編『中国古今地名大辞典』(商務印書館香 港分館。一九三一)や、一昔前までよく使われた青山定雄編『中国歴代地名要覧』(第四版。省心書房。 一九七四)を初め、近年の戴均良等主編『中国古今地名大詞典』(上中下。上海辞書出版社。二〇〇五) や史為楽主編『中国歴史地名大辞典』(上下。中国社会科学出版社。二〇〇五)など、枚挙にいとまが ない。また、歴史地理情報を地図化したものとして、譚其驤主編『中国歴史地図集』(地図出版社。 1982年。全8冊)はその代表格であり、現在でも事実上の標準(デファクトスタンダード)としての歴 史地図と位置付けられている。また、国家文物局主編『中国文物地図集』(中国地図出版社 /// 他。 1989 ~刊行中)シリーズは、考古学の発掘情報を地図上にマッピングしたものだが、こちらはフィー ルドワークによる実地調査情報の集積であり、『中国歴史地図集』の情報を補う(或いは訂正を求める) 場合も少なくなく、こちらもピンポイントの情報を求める際には、大変便利な書物である。何れの

書物についても、筆者にとっては、かつて・現在でも大変にお世話になった面々である。しかし、 使用する上で不満点が無いわけではない。

 まず、何れの書物であっても、時間の経過と共に現在の行政区画との関係が(書物の出版年次から 遠く隔たれば隔たるほど)乖離してしまい、実用に適さなくなってくる問題が挙げられる。

 例えば臧氏や青山氏の辞典は、基本的に中華民国時代の地理情報で止まっており、二十一世紀の 行政区画との関係を考慮に入れる場合には、戴氏や史氏の辞典と併用しないととても実用にはなら ない。また、戴氏や史氏の辞典にしても、何れ臧氏や青山氏の辞典と同様の立場に置かれることに は変わりない。

 地図でその影響を顕著に受けているのが『中国歴史地図集』である。当該書は、既に出版後四半 世紀を過ぎ(初版の出版は 1982 年。作業自体は 1950 年代から開始)、それ以降中華人民共和国で進めら れた改革開放政策に伴う、大規模な交通網の整備や行政区画の統廃合・名称変更といった、現在の 地図情報を根底から変える情報の変革に対応し切れておらず、現在との関係で深刻な事態を招きつ つある。しかし現在でもなお 21 世紀の行政区画を下敷きにした総合歴史地図集は出版されておら ず1)、相変わらず『中国歴史地図集』に依拠せざるを得ないのが実情である。

 加えて、これらの歴史地図は、紙媒体である関係上、情報の極一部しか反映できない。例えば、 以下の問題について、紙媒体の地図情報はどのように解決を試みているのだろうか。

- 情報を静的にしか表示できない(時間のある一瞬の状態しか提示できない)
- 二次元の媒体である以上、立体的な形で情報を提示することが難しい
- 紙面サイズの制約で、提示可能な空間の広がりに限界がある
- 最新の知見の反映や現代の行政地理の変更等によって情報が変更された場合、それを更新 することは事実上不可能

『中国歴史地図集』などはこの問題を解決するため、カラー印刷を用いて歴史地理情報を現在の 地理情報を重ね合わせたりと一定の工夫を凝らしている。日本では最近、トレーシングペーパーを 利用して、現代の地図の上に江戸と東京、あるいは京都の各時代毎の情報を対象とした歴史地理情 報を表示することを目的とした、重ね合わせ地図が出版され好評を博している2)。これも、一枚に 紙面に多色刷りするという手段では避けることの不可能な情報(実質的には色)の重なりによる視覚 化の妨げを、トレーシングペーパーを用いた三次元的アプローチで解決したものである。しかし、 やはり紙という空間が限定された媒体を使用する以上、時間や空間の変化を反映することは難しい といえるだろう。

 そこで、収集した歴史地理情報を簡単に地図上に情報として整理可能なツール、特にコンピュー タ上で気軽に扱えるものを探していたが、その中で Google Earth の利用を思い至ったのである3)。

Google Earth は、Google が公開する 3D 地球儀ソフトである4)。Google 自身の定義によれば、 Google Earth とは、以下の機能を実現するソフトウェアである。

 Google Earth は、Google の検索技術と衛星航空写真、地図、地形や 3D モデルなどを組み合 わせて、世界中の地理空間情報をお届けするソフトウェアです(http://earth.google.co.jp/ より)。

 無論、どの様な環境でも Google Earth が提供する機能を使えるわけではない。最低限、 Windows, Mac OS X, Linux と言ったオペレーティングシステムが動作するコンピュータが必要で ある。加えてアプリケーションソフトである Google Earth 本体をインストールし5)、地図データ を受け取るためにある程度高速なインターネット接続環境を必要とする(基本的な機能は無料で利用 可能。より高度な機能を提供する有料版もある。)<sup>6</sup>。また、上記のように、Google Earth で利用する 写真画像は、衛星と航空によるものが混在するため、場所によっては解像度が衛星の 100m 弱から、 航空の 1m 以下までの幅が存在し、地域によっては視認可能な情報量に差がでてしまう。

 しかし、従来中国大陸の衛星・航空写真を入手するには、それなりの手続き(+料金)を必要と した。これに対し、Google Earth は簡単に高精細なものを(原則として無料で)閲覧でき、加えて 地図に対して閲覧者が情報を挿入し、それを公開・共有可能であるのは大きな利点だろう7)。

Google Earth では、地理情報に対して目印(プレイスマーク)を設定することができる。この「目 印」には、「点」「経路」「平面」「立体」を設定することが可能である。更に、各プレイスマークには、 バルーンと呼ばれる解説用のテキストを挿入することも可能である。また、それらの手段で収集し た情報を(逐次的な更新の反映も含めた)公開する手段を備えており、更に、時系列での情報の変化 を可視化することもできる。

 このように様々な機能を持つ Google Earth だが、実際に上述した筆者の要求用件を何処まで充 たすことが可能なのだろうか。以下、Google Earth での作例を挙げて、それについて検証する(尚、 本稿での Google ロゴや Google Earth のキャプチャ画像については、Google 社より使用許諾をうけた上で引 用している)。

## Google Earth での中国歴史地理情報の収集と可視化

プレイスマークで地理情報をピンポイント設定

 歴史地理情報として、一番基本となるのが「歴史事象が何処で発生したか」である。当該事象の 発生地が明らかとなったら、これを地図上にマッピングした後に関連情報を付属させる。

Google Earth でマッピングする際に最も良く使われるのが、ピンポイントで目印を設定するプ レイスマーク機能である。但し、プレイスマーク機能は、単に目的のポイントを図示するだけでは なく、見る角度・高度(字面からの高さ・実際の高度)などの閲覧面の指定に加え、ポイントをクリッ クすると表示されるバルーンに、必要な情報を書き込んで表示させることができる(図 1)。

プレイスマークの付け方は以下の通り。

- 1)目的のポイント付近に移動したら、メニューから「追加」→「目印」を選択(ツールバー のピンのマークを選択してもよい)。
- 2)ピンマークが表示されるので、それを適宜ドラッグして場所を変える。
- 3)プレイスマークのダイアログボックスに名称・解説を入力し、閲覧する高度・角度などを 設定する。文字は、Unicode 標準の収録文字が全て使用可能だが、Windows 版で実際表 示可能なのは、BMP 領域に収録されている部分に限られる(約 25,000 字以内) (図 2)。
- 4)場所・情報の設定が終わったら「OK」を選択して確定する。

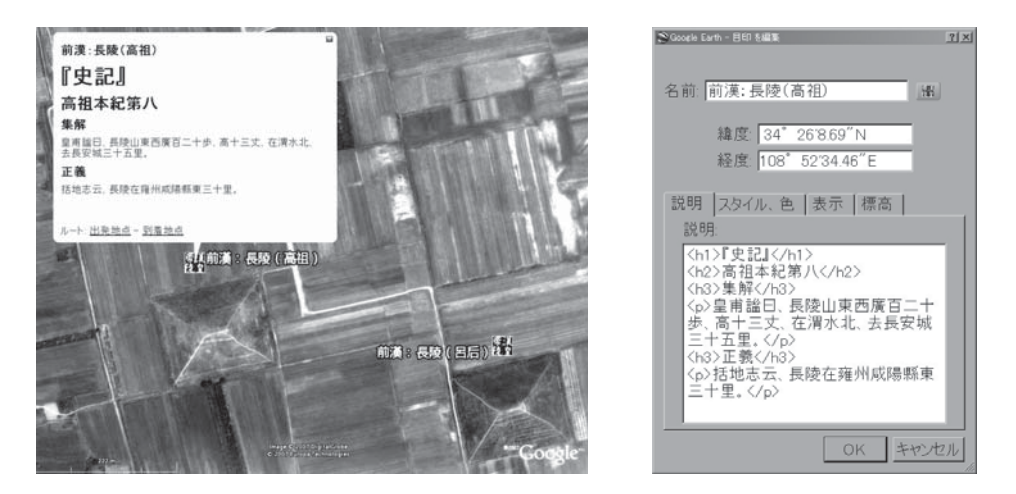

**図 1:長陵(高祖・呂后)に設定したプレイスマークを閲覧 図 2:プレイスマーク情報の設定**

 もし、情報を修正する必要が生じたら、該当するプレイスマークを右クリックして「プロパティ」 を選択すると先ほどのダイアログボックスが表示されるので、そこで訂正すればよい。

 上述のように、プレイスマーク情報は、閲覧する方向や高度・角度などを含めて記録できる。図 3は、清朝末期に足立喜六が撮影した前漢文帝霸陵の写真である(『長安史蹟の研究』所収)8)。この 写真と見た感じをなるべく近づけるように角度や高度を調整したものが図 4 である。

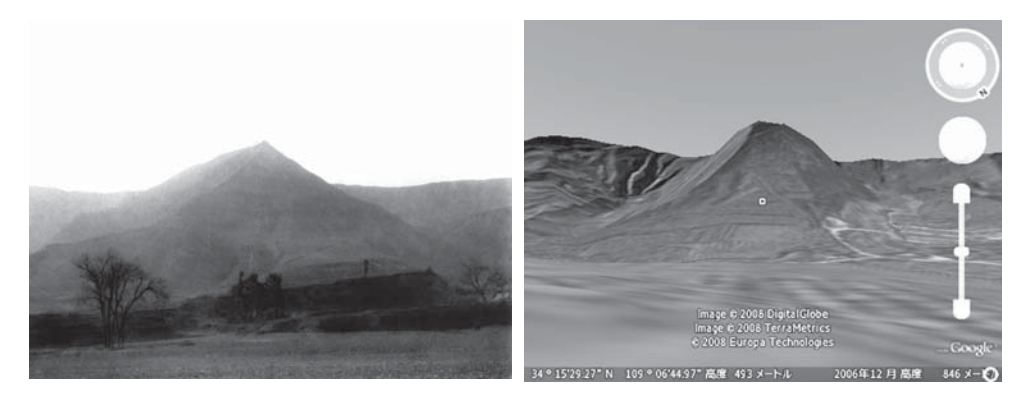

**図 3:覇陵(文帝)遠景(足立喜六『長安史蹟の研究』より) 図 4:図 3 に似せて Google Earth で閲覧したもの**

イメージオーバーレイを使ってより確度の高い情報を設定

 地図を片手にプレースマークを設定していると、目的の場所が見つからない、あるいはその場所 が果たして妥当なのかよくわからない場合も珍しくない。特に、該当地区の画像の解像度が、衛星 写真のみのエリアであるために低い場合、プレイスマークの対象となる目標物どころか、設定の目 印となりえる村や鎮レベルの位置を見定めることすら、大変困難な(目を酷使する)作業となる。

 その場合、通常は既存の地図や経度・緯度の情報等とにらめっこしつつ作業を進めることになる。 ところが、冒頭に述べたように『中国歴史地図集』の現代行政区画の地理情報は相当古いため、そ の情報が頼りにならないことも珍しくない。更に、Google Earth の現代の中国に関する地理情報 が少ない、もしくは間違っている場合があることが、この作業をより困難にする9)。この問題を解 決するには、Google Earth に既存の地図を貼り付け、それに基づいてトレースする方法を使えば よい。その際に利用するのが、任意の画像を Google Earth 上に読み込んで 3D 地球儀上に貼り付 けるイメージオーバーレイ機能である。読み込み可能な画像は BMP, TIF, JPEG, PNG などに限定 される、各画像に透明度の設定が可能なため、地図画像と Google Earth との重ね合わせによる確 実な情報反映と作業の効率化が期待される。

 一例として、山西省臨汾市(侯馬市・曲沃県・翼城県等)に位置する、晋の中心域を構成する諸邑 の内、代表的なものの位置を特定するのに、この機能を利用してみよう。晋の中心域を構成する邑 として、翼・絳・曲沃・新田等が知られる。これらの地域の比定については唐の地理書が主要な情 報源となる。ここでは、『史記正義』に引かれる『括地志』佚文や『元和郡県図志』の記述を参考 にプレイスマークを設定する。地図は、楊守敬『歴代輿地沿革険要図』のものを使用した(図5)。

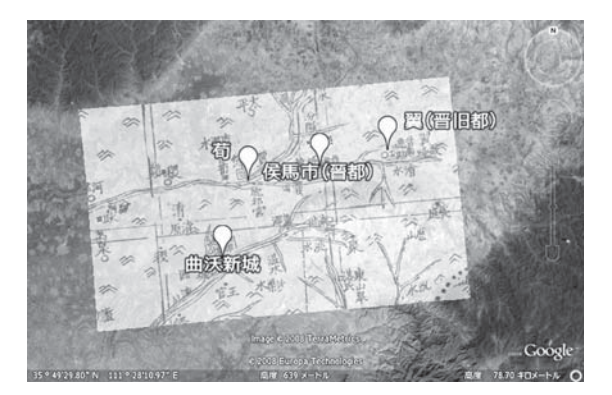

**図 5:晉都新田付近に設定したプレイスマーク(イメージオーバーレイで地図を重ね合わせ表示)**

 無論、単純に画像を読み込むだけでは、Google Earth の画面と一致しない。そのため、読み込 み後に Google Earth のイメージオーバーレイ画像の拡大・縮小・回転機能を利用して、地形と地 図が合致するように訂正した(道路等を位置合わせの目標として設定)。

 ところが、この方法も問題がないわけではない。まず、画像を挿入する関係上、どうしてもソフ トウェア自体の動作が重くなる 10)。特に大きな画像を利用する場合にそれが顕著となる。また、地 図の記法による写真とのずれも問題となる。これは、Google Earth が 3D 地球儀(実際の地球の形と は異なり真球形)上に描画された衛星・航空写真であるのに対し、地図が何らかの記法で 2D に置き 換えられて描画されたものであるという、記法の違いに起因する問題である。特に中国のように東 西南北に広大な面積を持つ地域の場合、単純に重ね合わせるだけでは、複数のポイントを同時に充 たす位置合わせを行うことは難しくなってしまう 11)。一応、Google Earth 側でも平面の画像を自 動的に 3D に合わせて変形してくれるが、あらかじめ 3D に貼り付けた後の「ずれ」を修正した地 図の画像を作成して、それを読み込ませた方がよいだろう12)。

# パス機能を使った経路情報––魏の長城は何処に?–

Google Earth では、プレイスマークポイントによる情報表示以外に、複数のポイントを経由し たパスを作成し、経路を明示することも可能である。ここでは、戦国期の魏が、対秦の目的で設置 した長城の跡につきパスを作成してみた(図 6)。マッピングの情報としては、『中国文物地図集: 陝西巻』記載のものを使用した。また、閲覧方向は後漢末の伝楊修墓(魏長城跡上に造営)付近を閲

覧起点とし、角度・方向を調整して東南に崋山を望む形に整えた。また、魏長城に設定したバルー ン(吹き出し)に、『元和郡県図志』華州の魏長城に関する記述を記入してみた。

 従来、単純に平面上の矢印等で示すだけであった経路情報を、実際に経路沿いに移動しつつ見せ ることができるのは「情報の可視化」という面で非常に便利である。特に教育目的にはそれなりに 効果を発揮することが期待される。例えば、孔子遍歴図や、始皇帝行幸図等の経路情報を図示する ことが可能だろう。また、これらの経路情報は、指定したプレイスマークやパスを自動的に移動し ながら順に表示する「ツアーの再生」機能と組み合わせることで、その道程を行程の時間軸に沿っ て追体験することも可能となる。併せて御利用を試みられたし。

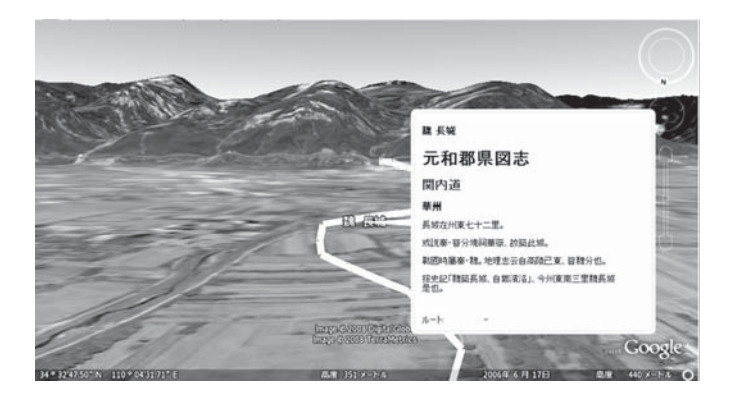

**図 6:伝楊修墓(魏長城跡上に造営)より東南に崋山を望む**

ポリゴン機能を使った可視化―長安城平面図を事例として―

 プレイスマークではピンポイントの情報、またパス機能を利用した経路情報では、線的な情報し か辿ることができない。そのため、遺跡など一定の面積を反映する情報を明示する場合には、他の 機能を利用する必要がある。Google Earth では、2D・3D の情報を明示する機能がある。ここでは、 ポリゴン機能を利用した平面情報の可視化について、漢代長安城の平面図を例に挙げて説明する。

 前漢の都が現在の西安市に置かれたことはよく知られている。また、文献・考古の両側面からの 研究により、ある程度妥当性の高い長安城平面復元図が提示されている。また、これを現在の西安 市に重ね合わせて復元した地図も提示されている。例えば『中国文物地図集:陝西省巻』にもそれ が載せられている。これら既存の情報を利用し、Goole Earth の西安市上に 2D 情報を提示するこ とが可能なポリゴン機能を利用して、長安城復元図を描画してみた(図7)。

- 1)まず、イメージオーバーレイ機能で長安城の復元図を読み込み、大きさを調整する。ここ では、重ね合わせに便利な『中国文物地図集:陝西省巻』掲載のものを利用している 13)。
- 2)画像の配置が決まったら、ポリゴン機能で輪郭をなぞる。基本的にポリゴン機能では多角 形の描画しかできない。そのため、長安城復元図のように、対象が複数の多角形で図面が 構成される場合は、ポリゴンを複数設置する必要がある(描画後の修正も可能。)。
- 3)次に、「枠線の太さ」や「枠線に囲まれる面」を塗りつぶすかどうか設定する。ここでは、 枠線と面双方に設定を行った。
- 4)後は、適宜、門や宮殿をプレイスマークとして加える。その際、プレイスマークのアイコ

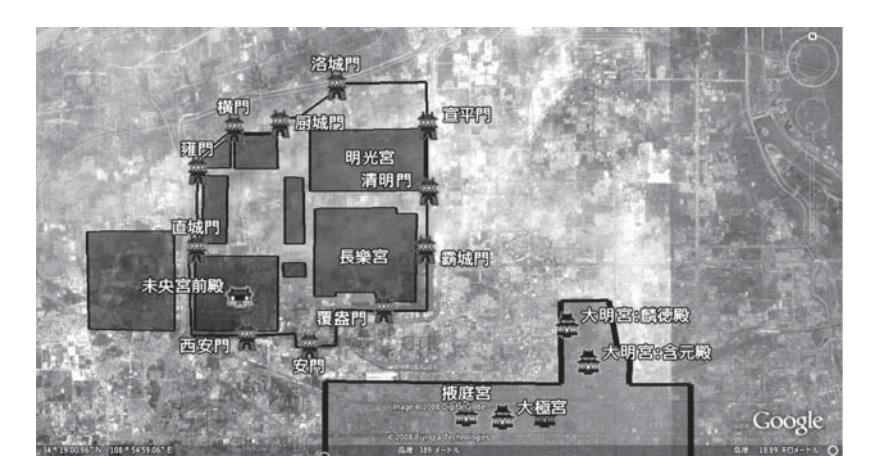

**図 7:前漢長安城跡をポリゴンで描画&プレイスマークを設定**

Google Earth を重ね合わせ地図的に使うことのメリットは、拡大縮小の自由度の高さや、重ね 合わせの透明度を調整することでより閲覧がしやすい点にあると言える。また、ポリゴン機能は高 さ方向の情報を与えることも可能なので、理屈的には西安市街に長安城を立体的に復元できるが、 残念ながら報告者に絵心がないために断念している。

#### 時間情報の反映

タイムスケール機能の利用

 歴史地理情報は、時間の推移と共に変化する(状態遷移)15)。従来の紙媒体の地図では、この状態 遷移情報を可視化することが困難であった。

 例えば、『漢書』地理志の京兆尹の条では、沿革情報を秦の内史から始め、その後、京兆尹に至 るまでの間に、以下のような変化を伴ったことが記述される。

- 1)秦内史
- 2)高帝元年(前 20614))屬塞國(楚:義帝政権下の塞國に所属)。
- 3)二年(前 205)更爲渭南郡(これより前漢)。
- 4)九年(前 198)罷、復爲内史。
- 5)武帝建元六年(前 135)分爲右内史。
- 6)太初元年(前 104)更爲京兆尹。

 ここでは、時系列情報を保持した状態遷移を可視化することが目的なので、プレイスマークは便 宜的に長安城付近に設定してある。作業としては、各名称毎に一つのプレイスマークを設定し、そ れに対して時間を設定するだけである。現在はKMLファイル16)を直接編集する以外にタイムスケー ル情報を反映させられないが、紀元前という時間を設定可能なのは、前漢以前の中国史を対象とす る者にとって非常に有り難い 17)。

 図 8 は、編集したプレイスマークを読み込ませたものである。地図画面上部に、時間軸を伴った スライダが存在する。これを左右に移動させることで、時間を明示するのである。図では、4) と 5) を含む時間幅を設定してある。従って、図には内史と右内史の二つの名称が併記されている。

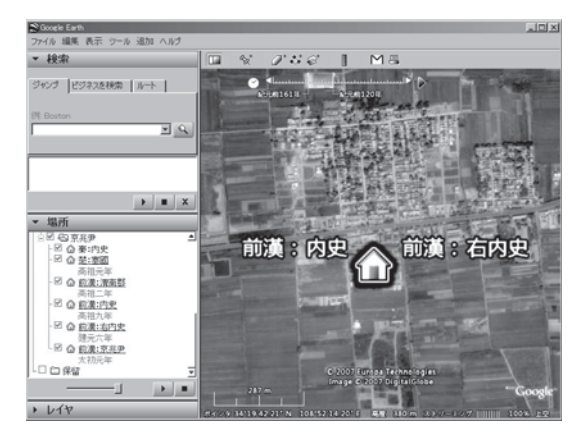

**図 8:タイムスケール機能によって時間情報をプレイスマークに持たせた**

星空も Google Earth

 ここまでは、地球上の任意の地点や物(オブジェクト)に対象を設定し、プレイスマーク等で可視 化する方法とその事例について説明した。

 しかし、Google Earth が対応するのは実は地球だけではない。2007 年 9 月のアップデートでス カイモードが搭載され、ついに地球から見た星空にもプレイスマークを設定可能となったのである。

これがどう中国史研究に結びつくか。まずは、中国の四神・二十八 宿 と言った中国独自の星座 をポリゴン機能や画像レイヤーを使って可視化することを思いつくだろう。これまで、一般や初学 者向けに提供可能な中国星座の資料が少なかったことを考えると、それだけでも授業用の資料とし て使えるかもしれない。また、星座だけではなく、各文献に記述される天文現象等も、時空間情報 を持った形で可視化可能だろう。地球と宇宙の切り替えは、メニューの[表示]→[スカイに切り 替える]を選択すればスカイモードに、同様にスカイモードでメニューの[表示]→[Earth に切 り替える]を選択すれば地球モードに変更される。スカイモードに切り替わった後の操作は、地球 モードと変わりない。プレイスマークなども設定可能だ。ここでは、二十八宿の斗宿(南斗六星) を描画してみた (図9)。

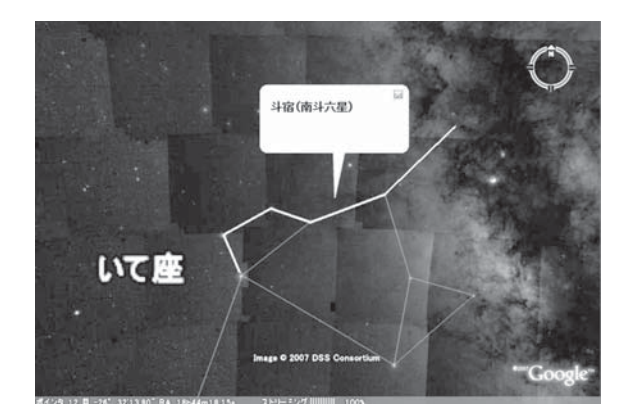

**図 9:Google Earth で宇宙を表示(ポリゴン機能で斗宿を描画)**

#### おわりに

 以上、Google Earth を利用した中国歴史地理情報の収集と公開について解説した。 最後に、情報公開の方法や、本論で述べた方法の限界や問題点について述べておく。

プレイスマーク情報の公開

 設定したプレイスマークを外部に公開するためには、作成したプレイスマークを外部のファイル として書き出し、それをインターネット上に公開する必要がある。

- 1)公開したいプレイスマーク (フォルダ)を選択。
- 2)メニューの「ファイル」→「保存」→「名前を付けて保存」を選択。
- 3) 適当なファイル名を付けて保存する。但し、ファイル名は必ずアルファベットや数字等「い わゆる 1byte 文字」のみで付けること。漢字などの「いわゆる 2byte 文字」では、公開し たファイルを Google Earth へ読み込むことができない。

以上の手順により、KMZ 形式 <sup>18</sup> のファイルが作成される。後は、これをインターネット上のディ スクスペースにアップロードし、その URL を公開すればよい(インターネット上では、多くのプレイ スマークの情報や KML, KMZ ファイルが公開・共有されている 19))。無論、インターネット上だけでは なく、直にそのファイルをやりとりしても構わない。利用者は、入手した KMZ ファイルを実行す れば、Google Earth が起動してプレイスマーク情報が読み込まれるはずである。

ネットワークリンクで楽々逐次更新

Google Earth のバージョンアップで高精細画像が追加されると、高精細さ故にこれまでのプレ イスマーク情報とずれが確認されことが判明する場合も珍しくない。また、行政区の位置や考古学 情報等も、新たな学説や詳細な図面の公開で情報の追加・訂正が求められる場合もある。その際には、 公開済みの KMZ ファイルを訂正する必要があるわけだが、そこで問題となるのが、利用者に更新 データをどう反映させてもらうかである。幸い、Google Earth には「ネットワークリンク」とい う便利な機能がある。これは、KMZ の情報自体はネットワーク上に置いておき(作成者が逐次更新 する)、利用者はその URL のみが書かれたデータを入手するだけで、特に意識せずに最新の情報を 自らの環境に反映させられる機能である 20)。作成する手段は以下の通り。

- 1)メニューの「追加」→「ネットワークリンク」を選択。
- 2)「ネットワークリンク」のプロパティが表示されたら、「リンク」の場所に公開したい KMZ ファイルの URL を記入して「OK」を選択。
- 3)後は、上記プレイスマークの保存と同様の手順で、メニューの「ファイル」→「保存」→「名 前を付けて保存」を選択し、「ネットワークリンク」を保存する。

 実際に公開するのは、上記手順で保存した「ネットワークリンク」のファイルだけである。利用 者はこれをダブルクリックすることで、「ネットワークリンク」に記された場所から、プレイスマー

クが保存された KMZ ファイルを自動的に取得し、Google Earth 上に反映させることになる。また、 「ネットワークリンク」では更新期間も設定可能なので、訂正状況に応じて適宜調整可能である。

#### Google Earth に頼ることの限界

Goole Earth は、基本的な機能はフリー版で利用可能であり、その便利さもあってか現在急速に 利用者を増やしつつある。その面では、Google Earth を利用した情報公開は、より多くの利用者 が閲覧可能であるという条件を満たしている。

 しかし、問題が無いわけではない。Google Earth はソフトのインストールが必要であり、加え て画像データを Google Earth のサーバーから取得する関係上、高速なインターネットアクセス環 境が必須となる。従って、外出先から気軽に使うというわけにもいかない。加えて、Google Earth のデータサーバーに不具合がある時には利用できない。そのため、肝心なときに役に立たない可能 性が常に存在する。また、Google Earth の利用はフリー版があるとは言っても、一私企業が公開 するものである。そのため、企業の方針の変更如何では、蓄積した情報が無駄になる可能性もある。

 ある日突然、Google Earth が廃止となり、これまで蓄積されてきたデータ自体が無意味になる 可能性も実は否定できない。

 これらの問題点は、Google Earth が汎用性という意味で一定の限界を持つことを明白にする。 他人の成果物を利用する以上、こちらが全てをコントロールすることは不可能である。従って、便 利さの背景にあるリスクがつきまとうことを忘れてはならない。

それでもとりあえず Google Earth

 上述のように、一私企業である Google に頼った情報公開というのは、リスクを伴った方法であ ることは確かである。

 しかし、どの様な形態でデータを公開する場合であれ、リスクは常に存在するものである。ここ ではむしろ、Google Earth を利用して情報公開することによる、より多くの人がその情報を利用 可能である利点に目を向けるべきだろう。

KML の仕様は一私企業による設定であるとしても、その仕様は公開されており、加えてこれら のファイルは XML 形式で記述されているため、それなりに汎用性はある。この汎用性は、KML を XML としてデータを二次利用したり、KML を読み込んで利用する他のアプリケーションやイ ンターネット上のサービスの公開や普及に繋がる可能性がある21)。更に、地理情報システム (GIS) の国際標準化と相互利用を進める団体である The Open Geospatial Consortium では、その認定す る GIS データ形式の標準の一つとして、KML をベースとする OpenGIS KML 2.2 Encoding Standard を採用したことは 22)、KML 自体が Google の手を離れて一定の公的存在へと軸足を置き つつあることを示している(もっとも、これは、Google 自体の企業戦略によるものだろう)。

 今後、インターネットでの地理情報の事実上標準の記法となりつつある KML を利用した歴史地 理データの構築や公開も進む可能性があるだろう。筆者も、自分の研究上チェックしておきたいポ イントや、本稿執筆時にプレイスマークやポリゴンデータをいくつか公開している(http://www. shuiren.org/chuden/toyoshi/ge/index-j.html)。今のところ冒頭で述べた筆者の個人的要求仕様はそれ なりに充たしており 23)、しばらくは Google Earth を使い続ける予定にしている。

- **注**
- 1)中国文物地図集は、その出版年が歴史地図集より遙かに降るため、ピンポイント情報については歴史 地図集の代替として使用可能。但し、文物地図集自体も歴史地図集と同様の問題を孕んでいる。
- 2)『京都時代 MAP 幕末・維新編』(2003)。『東京時代 MAP 大江戸編』(2005)。『京都時代 MAP 安 土桃山編』(2006)。『京都時代 MAP 平安編』(2008)何れも新創社編・光村推古書院より出版。
- 3)Google Earth を人文学の学術情報発信ツールとして捉える研究として、師茂樹氏の一連の著作や西村 陽子・大西磨希子・北本朝展 2007 がある。筆者も山田 2006 で唐代に関わる情報を可視化する手段とし て Google Earth の利用を試みた。本稿は、山田 2006 を下敷きに先秦~前漢を対象とする時代に変更し、 その後の Google Earth の機能について追加したものである。
- 4)Google, Google Earth は、Google Inc. の登録商標である。以下、商標に関する明示は省略する。
- 5)動作環境等の詳しい情報は、Google Earth の Web サイトを参照のこと。http://earth.google.co.jp/ 但 し、閲覧に限っては、WWW ブラウザ用のプラグインをインストールすることで可能(二〇〇八年五月 末日現在では、Windows 版のみ公開。プレスリリース:http://www.google.com/intl/en/press/annc/ earthapi\_20080528.html Google Earth API: http://code.google.com/apis/earth/ からプラグインの入手 が可能)。
- 6)以下、動作確認は全て Windows 用の日本語版 Google Earth で行っている(WindowsXp サービスパッ ク 3+ 最新のアップデートファイルを導入済)。そのため、マウスクリック等の操作方法や、一部メニュー・ コマンド等の位置が他のオペレーティングシステム用のものとは異なる場合がある。その旨ご了承いた だきたい。また、基本的な操作方法については、ここでは説明しない。巻末に載せた参考文献を参照し ていただきたい(これらの書籍には、より詳細な使い方が載せられている)。
- 7)有料のサービスとしては、アメリカの軍事偵察衛星シリーズである Corona が収集した画像が、1995 年以降、一般に公開・販売されている。近年、この写真を用いた研究が行われるようになっている。 Corona 衛星を使用した研究としては、小方登 2000。陳力 2003。茶谷満 2004。安田順惠 2006。等がある。
- 8)『長安史蹟の研究』は一九三三年刊行。旧著作権法の規定により、当該書籍掲載の写真は、公刊後十年 の一九四三年に著作権が消滅している。従って、本文中に図像として使用した。
- 9)例えば、山西省侯馬市のポイントが新絳県に設定されている(英語で「Houma」と表記)。
- 10)Google Earth のヘルプでは、2000×2000 ピクセルまでを、快適な読み込み可能な画像サイズの上限と 規定する。
- 11) 地図の記法以外に「地図自体が必ずしも正確に作られているわけではない」という問題もあるが(例 えば、本論で用いた楊守敬『歴代輿地沿革険要図』光緒五年はそれに該当)、これは省略。
- 12)Google Earth のヘルプでは、イメージオーバーレイの対象となる画像は、単純円筒図法かつ北が上の 形で作成されている必要があるとする。
- 13)重ね合わせのコツは、現在の地理情報の目立つポイントを目標にするとよい。
- 14)西暦換算は『東方年表』に拠る。以下同じ。
- 15)ここでは「状態遷移」を、各行政区に生じた各種出来事(設置・廃止・名称変更等)を時間を軸に捉 えた概念とする。
- 16) KML (Keyhole Markup Language) は、Google Earth に表示するプレイスマークに関する記述(ポ イント・線・イメージ・ポリゴンなど)を記述するための XML 形式で記述されたテキストの記法、及び KML 形式で記述されたテキストファイルの呼称。
- 17) 何故「有り難い」のかは、一つにはコンピュータ自体で管理される時間が、基本的に紀元前という時 間を前提としていないからである。例えば、工業規格である JIS X 0301 では、明治以降の時間のみを記 述対象としている。
- 18)中身はフォルダに KML という XML 形式で書かれたファイルが入っている。KMZ ファイル自体は、 上記 KML ファイル+フォルダを zip 形式で圧縮したもの。拡張子を zip に変えることで、解凍すること が可能。KML 自体はテキストファイルなので、構文を理解すればテキストエディタなどで自由に加工で きる。KML の仕様については、http://earth.google.co.jp/kml/ を参照されたし。
- 19)その様なコミュニティはいくつもあるが、ここでは、Google Earth BBS の投稿から採用されたプレイ

スマークである「Google Earth コミュニティ」を一つの例としてあげておく。表示の仕方は、Google Earth のサイドバーの「レイヤー」の「ビュー」を「全てのレイヤー」に切り替え、「Google Earth コミュ ニティ」のチェックボックスにチェックを入れればよい。また、学術的なプロジェクトとして、東洋文 庫の「ディジタルシルクロードプロジェクト」http://dsr.nii.ac.jp/ では、西域の地図情報を Google Earth を利用して表示し、他のデータと結びつけている。

- 20)国立情報学研究所の北本朝展の Web ページ「デジタル台風:台風画像と台風情報(Google Earth 版) http://agora.ex.nii.ac.jp/digital-typhoon/kml/ では、Google Earth のネットワーク機能を利用したリアル タイム台風情報が公開されている。
- 21)Google Earth と競合関係にある Microsoft の Live Search Maps も、KML の読み書きに対応している。
- 22) http://www.opengeospatial.org/standards/requests/45
- 23) 但し、ただ地球儀上をあちこち飛び回っているだけでも楽しいので、時間が経つのを忘れてしまう、と いう弊害がある。

## **参考文献・インターネットリソース**

小方登「衛星写真を利用した渤海都城プランの研究」『人文地理』52-2。2000。

- 陳力「CORONA 衛星写真からみた咸陽原における漢代の集落と陵墓遺跡」『大阪市立大学東洋史論叢』13。 2003。
- 茶谷満「考古学における衛星画像の利用について -CORONA 衛星画像による洛陽墳墓群の判読と分析」『歴 史と構造』32。2004。
- 安田順惠『玄奘取経の交通路に関する地理学的研究―CORONA 衛星写真と現地踏査を基に』東方出版。 2006。
- 西村陽子・大西磨希子・北本朝展「Google Earth を利用したシルクロード古地図の解析」人文科学とコン ピュータ(じんもんこん 2007)。2007。
- 師茂樹「人文学研究における Google Earth の使い道」『東洋学へのコンピュータ利用 第 18 回研究セミナー』 2007。
- 師茂樹「学術情報インターフェースとしての Google Earth」『漢字文献情報処理研究』第八号。好文出版。 2007 年。
- 山田崇仁「Google Earth を利用した唐代地理情報の集積」漢字文献情報処理研究会第九回大会報告。2006 年。 未刊。
- 山田崇仁「Google マップ」『漢字文献情報処理研究』第八号。好文出版。2007 年。
- アスペクト編(ムック)『Google Earth の歩き方』アスペクト。2006。
- フロム出版編(ムック)『Google Earth 冒険の書―憧れのあの場所へ瞬間移動』フロム出版。2006 年

郡司裕之『Google Earth で地球を旅するガイドブック』技術評論社。2006。

- 地球探検研究会編『Google Earth 究極技―この 1 冊で地球をまるごと知り尽くす完全操作ガイド』ぶんか社。 2006。
- 阿久津良和/オンサイト『地球を新体感 !Google Earth 入門』翔泳社。2006。
- グーグルアース徹底研究会編『Google Earth 完全ガイド 自分でつくる世界地図』青春出版社。2006。
- 茜丸・内部高志・森田アンナ著『KML2.2 対応 Google Earth コンテンツ & アプリ作成ガイドブック』技 術評論社。2007。
- 激しくお勧め! Google Earth (google map) http://012.bz/google\_earth/
- GE Maniacs http://virtual.haru.gs/

(本学非常勤講師)